## Getting Started for Marketer Reporting Information

1. Login to Total Expert Now.

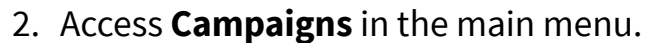

 $\mathbf{B}$ 

 $\blacksquare$ 

3. Select **Campaign Builder.**

### Locate and open an active Email Campaign

1. Click open an **Email Campaign**.

Campaign Builder

Campaigns

 $\boldsymbol{\Theta}$ 

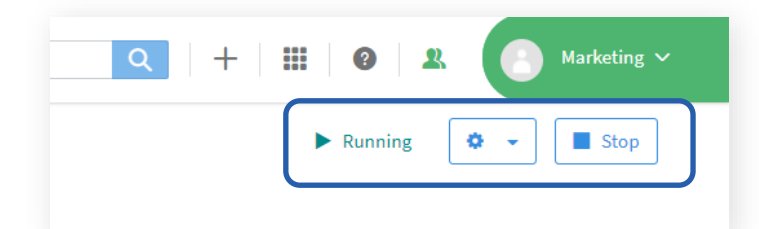

**Overview Tab** has three sections:

- The **Performance section** displays the overall click and bounce rates, number of opens, unique clicks and unsubscribes
- The **Engagement section** displays a number for Potential Audience (attempted recipients) and number and percentage of Reached Audience (actual recipients); displays number Potential Users (granted access) and number and percentage of Active Users (still active – didn't opt out)
- The **Content section** displays each email click email name to view the content; displays number of opens, clicks and unsubscribes plus percentages of click through rate, click to open rate and bounce percentage

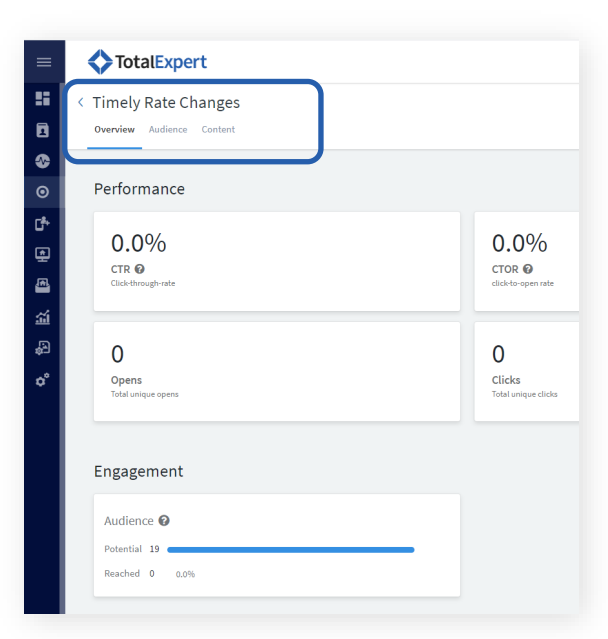

From the upper right corner you can:

 $\alpha$ 

**TotalExpert** 

**Stop** button to stop campaign

**Edit** settings using the wheel icon

• View Campaign **state** 

**Timely Rate Changes** 

TotalExpert

Campaigns

**Audience Tab** is read-only and displays the inclusion & exclusion rule (s) for the campaign and the number of recipients.

**Content Tab** is read-only and displays the emails in the campaign including name and subject, date & send time, and can preview the content for each email.

# **Total Expert Now: Creating Campaigns**

### Market Reporting Information—Specific Data

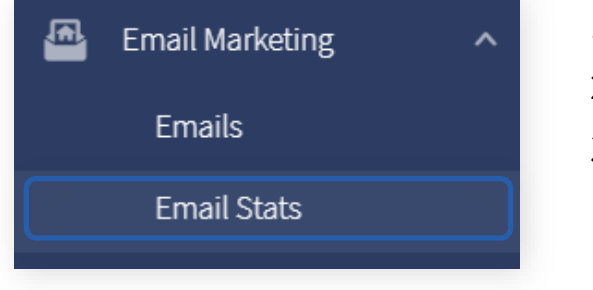

- 1. Login to Total Expert Now.
- 2. Access **Email Marketing** in the main menu.

**TotalExpert** 

3. Select **Email Stats.**

## Locate and open Email Campaign

1. Locate the email campaign (Type = Multi-channel campaign).

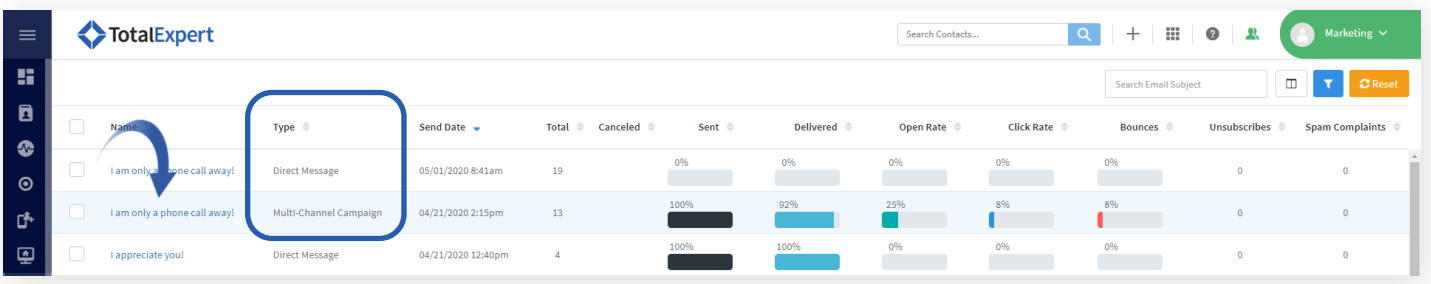

2. Click on the email name to view recipients and specific information such as if they opened it and when, which specific links were clicked and who bounced unsubscribed.

The **Content tab** displays each email – click email name to view the content; displays number of opens, clicks and unsubscribes plus percentages of click through rate, click to open rate and bounce percentage.

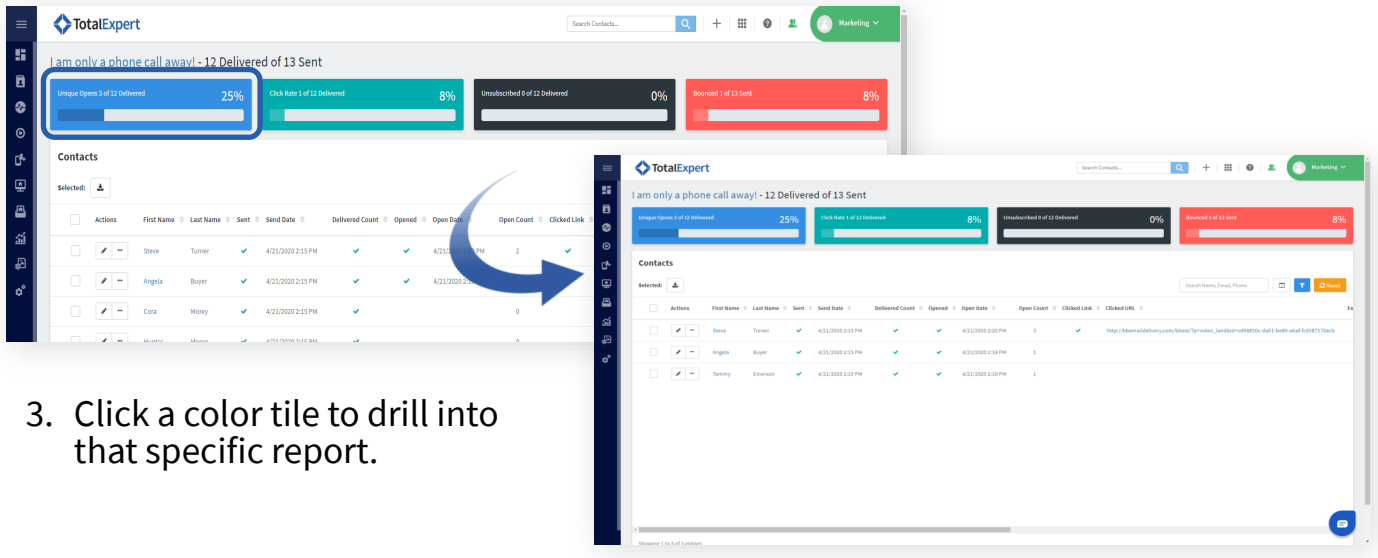